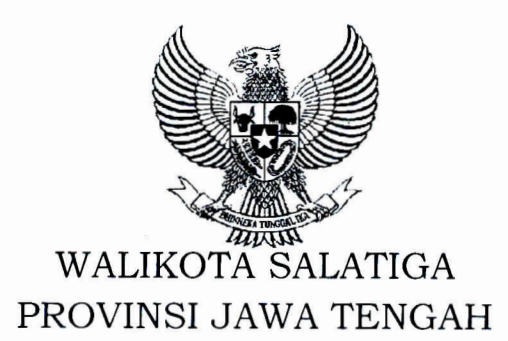

# PERATURAN WALIKOTA SALATIGA  $NOMOR$  53 T $\Delta$ HIN 2018

# **TENTANG** PETUNJUK TEKNIS APLIKASI SISTEM INFORMASI ADMINISTRASI PEMBANGUNAN

## DENGAN RAHMAT TUHAN YANG MAHA ESA

## WALIKOTA SALATIGA,

- Menimbang : a. bahwa dalam rangka meningkatkan tertib prosedur dan tertib administrasi dalam pengelolaan pengadaan barang/jasa, perlu adanya sistem perencanaan dan penganggaran kegiatan pengadaan barang/jasa berbasis teknologi informasi;
	- b. bahwa untuk maksud tersebut pada huruf a, agar pelaksanaannya berjalan lancar, berdaya guna dan berhasil guna, perlu mengatur mengenai Petunjuk Teknis Aplikasi Sistem Informasi Administrasi Pembangunan;
	- c. bahwa berdasarkan pertimbangan sebagaimana dimaksud pada huruf a dan huruf b, perlu menetapkan Peraturan Walikota tentang Petunjuk Teknis Aplikasi Sistem Informasi Administrasi Pembangunan;
- Lingkungan Propinsi JawaTimur, Jawa Tengah dan Jawa Barat; 1950 tentang Kecil dalam 1. Undang-Undang Nomor 17 Tahun Pembentukan Daerah-daerah Kota Mengingat
	- 2. Undang-Undang Nomor 11 Tahun 2008 tentang Informasi dan Transaksi Elektronik (Lembaran Negara Republik Indonesia Tahun 2008 Nomor 58, Tambahan Lembaran Negara Republik Indonesia Nomor 4843), sebagaimana telah diubah dengan Undang-Undang Nomor 19 Tahun 2016 tentang Perubahan atas Undang-Undang Nomor 11 Tahun 2008 tentang Informasi dan Transaksi Elektronik (Lembaran Negara Republik Indonesia Tahun 2016 Nomor 251, Tambahan Lembaran Negara Republik Indonesia Nomor 5952);
	- 3. Undang-Undang Nomor 12 Tahun 2011 tentang Pembentukan Peraturan Perundang-undangan (Lembaran Negara Republik Indonesia Tahun 2011 Nomor 82, A

•••

Tambahan Lembaran Negara Republik Indonesia Nomor 5234);

- 4. Undang-Undang Nomor 23 Tahun 2014 tentang Pemerintahan Daerah (Lembaran Negara Republik Indonesia Tahun 2014 Nomor 224, Tambahan Lembaran Negara Republik Indonesia Nomor 5587),sebagaimana telah diubah beberapa kali terakhir dengan Undang-Undang Nomor 9 Tahun 2015 tentang Perubahan Kedua atas Undang-Undang Nomor 23 Tahun 2014 tentang Pemerintahan Daerah (Lembaran Negara Republik Indonesia Tahun 2015 Nomor 58, Tambahan Lembaran Negara Republik Indonesia Tahun 2015 Nomor 5679);
- 5. Peraturan Pemerintah Nomor 69 Tahun 1992 tentang Perubahan Batas Wilayah Kotamadya Daerah Tingkat II Salatiga dan Kabupaten Daerah Tingkat II Semarang (Lembaran Negara Republik Indonesia Tahun 1992 Nomor 114,TambahanLembaran Negara Republik Indonesia Nomor 3500);
- 6. Peraturan Presiden Nomor 16 Tahun 2018 tentang Pengadaan Barang/Jasa Pemerintah (Lembaran Negara Republik Indonesia Tahun 2018 Nomor33);
- 7. Peraturan Daerah Kota Salatiga Nomor 2 Tahun 2016 tentang Pokok-pokok Pengelolaan Keuangan Daerah (Lembaran Daerah Kota Salatiga Tahun 2016 Nomor 2);
- 8. Peraturan Daerah Kota Salatiga Nomor 9 Tahun 2016 tentang Pembentukan dan Susunan Perangkat Daerah (Lembaran Daerah Kota Salatiga Tahun 2016 Nomor 9);
- 9. Peraturan Walikota Salatiga Nomor 24 Tahun 2016 tentang Kedudukan, Susunan Organisasi, Tugas dan Fungsi serta Tata Kerja Sekretariat Daerah (Berita Daerah Kota Salatiga Tahun 2016 Nomor 24);
- 10. Peraturan Walikota Salatiga Nomor 46 Tahun 2018 tentang Petunjuk Teknis Pengelolaan Pengadaan Barang/ Jasa yang Dibiayai dari Anggaran Pendapatan dan Belanja Daerah (Berita Daerah Kota Salatiga Tahun 2018 Nomor 46);

## MEMUTUSKAN:

PEMBANGUNAN. APLIKASI SISTEM INFORMASI ADMINISTRASI WALIKOTA TENTANG PETUNJUK TEKNIS Menetapkan : PERATURAN

## Pasal 1

Dalam Peraturan Walikota ini yang dimaksudkan dengan:

•••

- 1. Daerah adalah Kota Salatiga.
- se bagai unsure yang memimpin yang menjadi *Jr-*2. Pemerintah Daerah adalah Walikota penyelenggara Pemerintahan Daerah pelaksanaan urusan pemerintahan kewenangan daerah otonom.
- 3. Walikota adalah Walikota Salatiga.
- 4. Perangkat Daerah adalah unsure pembantu Walikota dan Dewan Perwakilan Rakyat Daerah dalam penyelenggaraan Urusan Pemerintahan yang menjadi kewenangan Pemerintah Daerah.
- 5. Sekretaris Daerah adalah Sekretaris Daerah Kota Salatiga.
- 6. Bagian Pembangunan Sekretariat Daerah adalah Bagian Pembangunan Sekretariat Daerah Kota Salatiga.
- 7. Sistem Informasi Administrasi Pembangunan adalah serangkaian perangkat dan prosedur elektronik yang berfungsi mempersiapkan, mengumpulkan, mengolah, menganalisis, menyimpan, menampilkan, mengumumkan, mengirimkan, dan/atau menyebarkan data dan informasi yang berkaitan dengan administrasi kegiatan pengadaan barang/jasa.
- 8. PengadaanBarang/ Jasa adalah kegiatan Pengadaan Barang/ Jasa oleh Perangkat Daerah yang dibiayai oleh Anggaran Pendapatan dan Belanja Daerah yang prosesnya sejak identifikasi kebutuhan, sampai dengan serah terima hasil pekerjaan.
- 9. Penyedia Barang/Jasa Pemerintah yang selanjutnya disebut Penyedia adalah pelaku usaha yang menyediakan barang/jasa berdasarkan Kontrak.
- 10. Anggaran Pendapatan dan Belanja Daerah adalah Anggaran Pendapatan dan Belanja Daerah Kota Salatiga.

### Pasal 2

- (1) Maksud ditetapkannya Peraturan Walikota ini sebagai panduan bagi Perangkat Daerah penanggung jawab anggaran kegiatan Pengadaan Barang/Jasa dan Penyedia dalam mengoperasikan aplikasi Sistem Informasi Administrasi Pembangunan.
- (2) Tujuan ditetapkannya Peraturan Walikota ini untuk meningkatkan tertib prosedur dan tertib administrasi dalam pengelolaan Pengadaan Barang/ Jasa.

#### Pasal 3

- (1) Petunjuk Teknis Aplikasi Sistem Informasi Administrasi Pembangunan disusun deng sistematika sebagai berikut:
	- Bab I Pendahuluan
	- Bab II Aplikasi Sistem Informasi Administrasi Pembangunan
	- Bab III Modul Aplikasi Sistem Informasi Administrasi Pembangunan

Bab IV Penutup

(2) Dokumen Petunjuk Teknis Aplikasi Sistem Informasi Administrasi Pembangunan sesuai sistematika sebagaimana pada ayat (1) tercantum dalam Lampiran merupakan bagian yang tidak terpisahkan dari Peraturan Walikota ini .

••

#### Pasal 4

- ( 1) Pembinaan dan pengendalian atas penyelenggaraan Aplikasi Sistem lnformasi Administrasi Pembangunan meliputi:
	- a. pemberian pedoman, pendampingan dan layanan konsultasi;
	- b. penyusunan dan penerapan standar pelayanan dan standar operasional prosedur;
	- c. pelaksanaan sosialisasi dan pelatihan teknis; dan
	- d. pelaksanaan monitoring, evaluasi dan pelaporan.
- (2) Pembinaan dan pengendalian sebagaimana dimaksud pada ayat (1) dikoordinasikan oleh Sekretaris Daerah melalui Bagian Pembangunan Sekretariat Daerah.

#### Pasal<sub>5</sub>

Pembiayaan atas penyelenggaraan Aplikasi Sistem Informasi Administrasi Pembangunan bersumber dari APBD.

#### Pasal<sub>6</sub>

Peraturan Walikota ini mulai berlaku pada tanggal diundangkan.

Agar setiap orang mengetahuinya, memerintahkan pengundangan Peraturan Walikota ini dengan penempatannya dalam Berita Daerah Kota Salatiga.

> Ditetapkan di Salatiga pada tanggal:  $5 - 11 - 2018$

WALIKOTA SALATIGA,

Diundangkan di Salatiga pada tanggal : 5 rtovemper 2016

SEKRETARIS DAERAH KOTA SALATIGA,

FARRUROJI

BERITA DAERAH KOTA SALATIGA TAHUN 2018 NOMOR 53

• 1111

LAMPIRAN PERATURAN WALIKOTA SALATIGA TENTANG PETUNJUK TEKNIS APLIKASI ADMINISTRASI PEMBANGUNAN **NOMOR**  $\bullet$ TAHUN  $\ddot{\phantom{a}}$ 

## PETUNJUK TEKNIS APLIKASI SISTEM INFORMASI ADMINISTRASI PEMBANGUNAN

# BAB I PENDAHULUAN

#### 1.1 LATAR BELAKANG

Pelaksanaan Pembangunan di Kota Salatiga harus relevansi dan efisiensi sehingga mampu menjamin peningkatan mutu pembangunan yang terencana, terarah dan berkesinambungan sehingga dapat dilaksanakan secara tertib, efisiensi, ekonomis, efektuf, transparan dan bertanggung jawab dengan memperhatikan rasa keadilan dan kepatutan, maka perlu untuk mengatur ketentuan mengenai Petunjuk Teknis Administrasi Pembangunan sebagai acuan bagi organisasi perangkat daerah dalam melaksanakan kegiatannya.

Pembentukan Aplikasi Sistem Informasi Administrasi Pembangunan merupakan upaya untuk mengembangkan penyelenggaraan Kepemerintahan yang berbasis elektronik dalam rangka meningkatkan kualitas layanan publik secara efektif dan efisiensi, dengan mengoptimalkan pemanfaatan teknologi informasi khususnya dan sebagai alat bantu dalam mengiventarisasi data dan informasi yang berkaitan dengan administrasi pembangunan, dengan harapan kedepannya dapat membantu dan memperlancar setiap Organisasi Perangkat Daerah dalam melakukan koordinasi, pengendalian, pemantauan dan evaluasi kegiatan pengadaan barang/ jasa yang ada disetiap Organisasi Perangkat Daerah.

....

1

## 1.2 MAKSUD DAN TUJUAN

Maksud dan Tujuan dari Petunjuk Teknis Aplikasi Sistem Informasi Administrasi Pembangunan adalah sebagai berikut:

- 1. Maksud dari Petunjuk Teknis Aplikasi Sistem Informasi Administrasi Pembangunan adalah sebagai panduan pengoperasian Aplikasi Sistem Informasi Administrasi Pembangunan.
- pengoperasian dari mulai membuka aplikasi dari browser,login,entry data sampai penyajian data kegiatan pengadaan Barang/ Jasa dan progres fisik tiap bulannya dengan akurat dan tepat waktu. 2. Tujuan Petunjuk Teknis Aplikasi Sistem Informasi Administrasi Pembangunan (SIAPEM) tersedianya acuan dan pedoman cara

Syarat dan ketentuan ini disusun untuk memberikan panduan bagian satuan kerja perangkat daerah/institusi dan penyedia barang/jasa dalam melakukan pelaporan kegiatan pengadaan barang/jasa pada E-Katalog melalui Aplikasi Sistem Informasi Administrasi Pembangunan.

#### 1.3 RUANG LINGKUP

Ruang lingkup Petunjuk Teknis Aplikasi Sistem Informasi Administrasi Pembangunan software Aplikasi Data ini mencakup:

- 1. Cara mengakses Aplikasi Sistem Informasi Administrasi Pembangunan versi web;
- 2. Cara memperoleh token (password) pengguna aplikasi;
- 3. Cara menambahkan kebutuhan file dalam proses pemaketan pekerjaan;
- 4. Cara menampilkan profile pengguna.

#### 1.4 SISTEMATIKA

Buku Panduan Petunjuk Teknis Aplikasi Sistem Informasi Administrasi Pembangunan terdiri dari 3 (tiga) Bab, yaitu:

- Bab.I : Pendahuluan Menguraikan latar belakang, maksud dan tujuan dan ruang lingkup
- Bab.II : Aplikasi Sistem Informasi Administrasi Pembangunan (SIAPEM) Menjelaskan sistematika petunjuk pengoperasian Aplikasi.

 $\bullet$ 

Bab.III : Modul

Bab.IV : Penutup.

#### **BAB II**

#### **APLIKASI SISTEM INFORMASI ADMINISTRASI PEMBANGUNAN**

### **2.1 AKSES WEB**

AdministrasiPembangunan (SiAPEM)Kota Salatiga adalah aplikasi berbasis web yang digunakan untuk men-generate token paket pekerjaan yang sebelumnya paket tersebut telah dibuat pada aplikasi SiAPEM Kota Salatiga. Token ini digunakan untuk mengakses Sistem Informasi Administrasi Pembangunan (SiAPEM) Kota Salatiga yang bertujuan sebagai sistem yang menjabarkan detail dari setiap paket pekerjaan. Aplikasi **Token Generator** pada Sistem Informasi

Untuk melengkapi pengoperasian aplikasiToken Generator,dibuat petunjuk penggunaan dalam sebuah dokumentasi penggunaan untuk administrator dan PPKom.Aplikasi ini dapat diakses melalui alamat https://siapem-salatiga.simda.net/token. Tampilan awal aplikasi ini adalah halaman akses Log in.

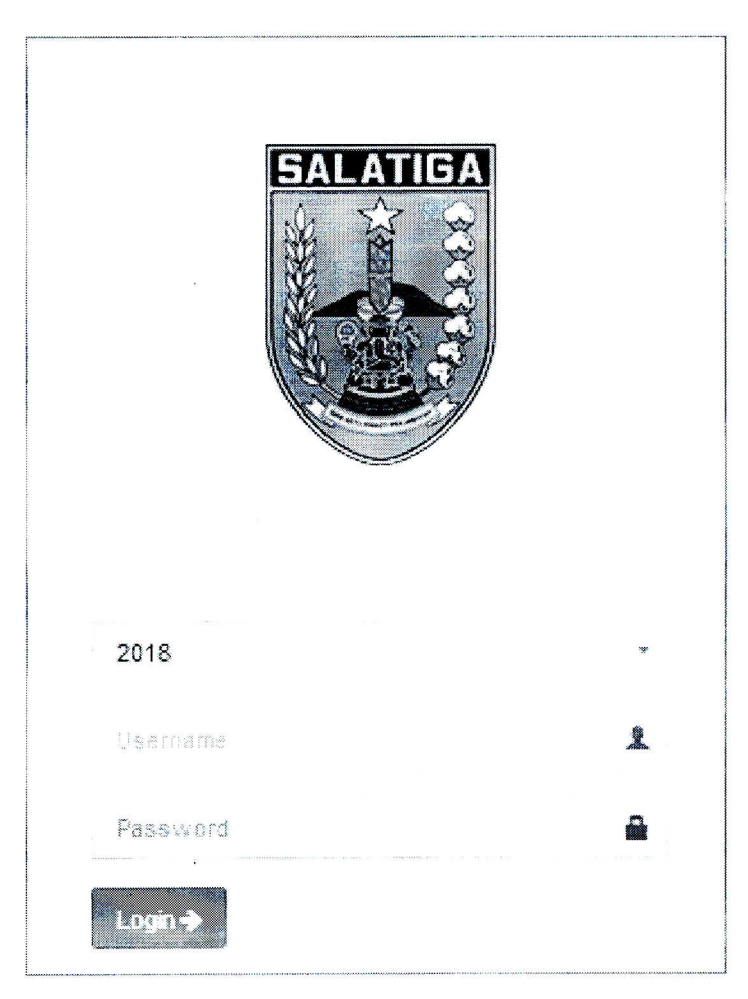

Gambar 1. lHalaman Awal Token Generator

••

## **2.2 MODUL TOKEN GENERATOR(Administrator)**

## **A. LOGIN TOKEN GENERATOR**

. ------ --· --- Halaman Utama Aplikasi Token Generator . Halaman Login merupakan halaman awal aplikasi Token Generator yang dapat diakses olehAdministrator aplikasi untuk melakukan berbagai pengaturan sistem. Proses login dapat dilakukan dengan memilih **tahun anggaran** serta memasukkan data **username** dan **passsword,kemudian**  kliktombol <sup>togin</sup>. Setelah proses login berhasil, sistem menampilkan

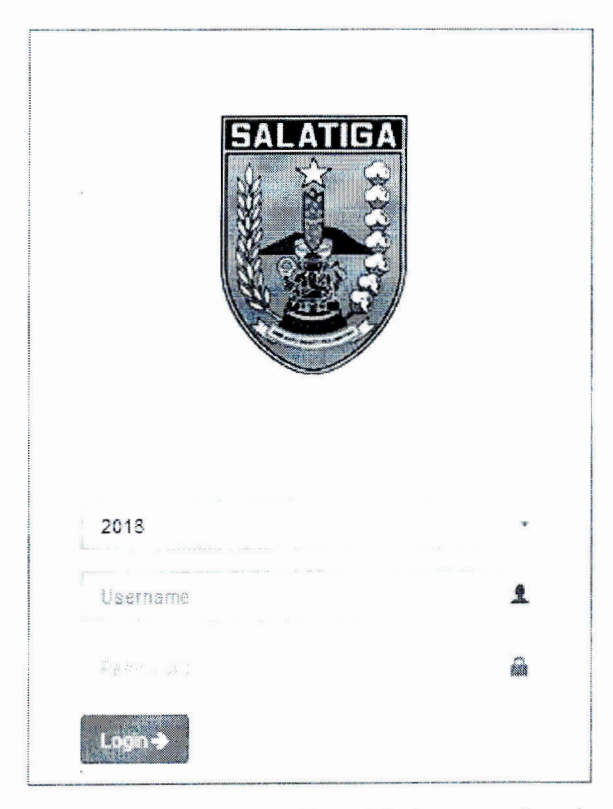

Gambar 2. 1 Tampilan Halaman Login

Berikut pembahasan tentang menu-menu yang ditampilkan pada Menu Utama.

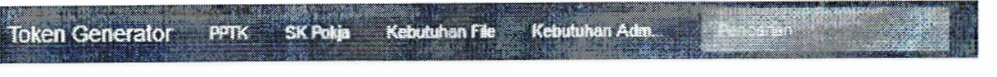

Gambar 2. 2 Tampilan Menu

•••

# B. [SiAPEM] TOKEN GENERATOR

Halaman [SiAPEM] Token Generatormemiliki fungsi utama sebagai tempat untuk meng-generate token untuk setiap paket pekerjaan di seluruh OPD. Secara lengkap fungsi-fungsi yang ada pada halaman ini adalah

## 1. Index

Berisi tentang informasi paket yang sudah memiliki token, paket yang berstatus token selesai, dan paket yang berstatus token belum selesai. Apabila informasi tesebut diklik, maka akan muncuk pop-up detal informasinya.

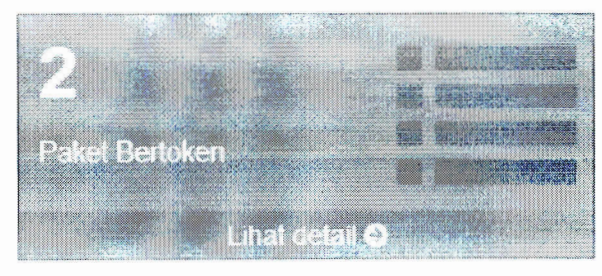

Gambar 2. 3Informasi paket yang sudah memiliki token

| Detail Paket Bertoken                                  |                                   |                                                                        |               |                |                   |                |
|--------------------------------------------------------|-----------------------------------|------------------------------------------------------------------------|---------------|----------------|-------------------|----------------|
| OPD                                                    | <b>PPTK</b>                       | Nama Paket                                                             | Kode<br>Paket | Token<br>Paket | Token<br>Pengawas | Token<br>PPKom |
| 13.0100<br>Dinas Pekenaan Umum<br>dan Penataan Ruang   | <b>SAMBANG</b><br>SUSILO SE MM    | Fembanqurian Bala: Kelurahan Noborejo<br>(Lanutan)                     | 29286         | 6Cwfe          |                   |                |
| 1.3.0100<br>Dinas Pekerjaan Umum<br>dan Penataan Ruang | <b>BAMBANG</b><br>SUSILO, SE, MM. | Pembangunan Gedung Sekretanat Bersama<br>Dan Pagar Kelurahan Kecandran | 29239         | <b>6fYQG</b>   | TSOdV             | willLg         |

Gambar 2. 4Detail informasi paket yang sudah memiliki token

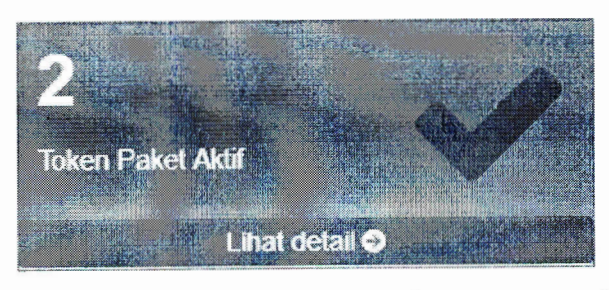

Gambar 2. 5Informasi paket yang berstatus token aktif

| Detail Paket Selesai                                    |                                                          |                                                                          |               |                |                   |                |               |
|---------------------------------------------------------|----------------------------------------------------------|--------------------------------------------------------------------------|---------------|----------------|-------------------|----------------|---------------|
| OPD                                                     | <b>PPTK</b>                                              | Nama Paket                                                               | Kode<br>Paket | Token<br>Paket | Token<br>Pengawas | Token<br>PPKom | <b>Status</b> |
| 13.0100<br>Dinas Pekeriaan Unturn dan<br>Panataan Ruang | BAMBANG SUSILO.<br>SE, MM                                | Pembangunan Balai Kelurahan Noborejo (Lanjutan)                          | 29286         | <b>ECwfe</b>   |                   |                |               |
| 1.3.0100<br>Dinas Pekerjaan Umum dan<br>Penataan Ruang  | <b>BAMBANG SUSILO.</b><br><b>SE. MM.</b><br>$\mathbf{r}$ | Pensbangunan Gedung Sekretariat Bersama Dan<br>Pagar Kelurahan Kecandran | 29239         | <b>BIYOG</b>   | <b>TSOCV</b>      | $2/11$ . $C$   |               |

Gambar 2. 6Detail informasi paket yang berstatus token aktif

....

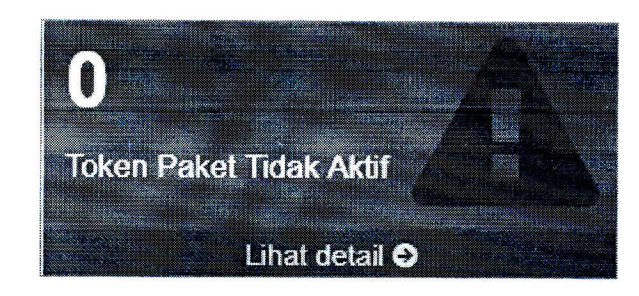

|                            |      |            |            |             | Gambar 2. 7Informasi paket yang berstatus token tidak aktif |                    |               |
|----------------------------|------|------------|------------|-------------|-------------------------------------------------------------|--------------------|---------------|
| Detail Paket Belum Selesai |      |            |            |             |                                                             |                    |               |
| OPD                        | PPTK | Nama Paket | Kode Paker | Token Paket | Token Pengawas                                              | <b>Token PPKom</b> | <b>Status</b> |

Gambar 2. 8Detail informasi paket yang berstatus token tidak aktif

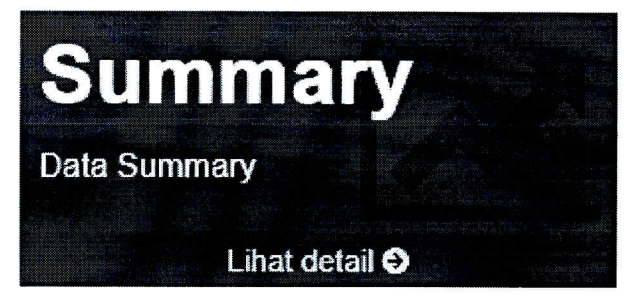

Gambar 2. 9 Informasi Summary

# 2. Data Paket

Tombol **EData Paket** berfungsi untuk melihat semua paket pekerjaan di OPD yang dipilih. Halaman data paket pekerjaan ini di dalamnya terdapa tabel utama yang berisi keterangan data paket.

|      | <u>a da san dan ba</u> |                             | 1.3.0100 Dinas Pekerjaan Umum dan Pendiaan Ruane |                                | Paket Pekerjaan Dinas Pekerjaan Umum dan Penataan Ruang Talam anggaraa 2018                                                                                                    |                       |                  |                                                                                                    | Index. | from refiningent |
|------|------------------------|-----------------------------|--------------------------------------------------|--------------------------------|----------------------------------------------------------------------------------------------------|-----------------------|------------------|----------------------------------------------------------------------------------------------------|--------|------------------|
| Age- | $-17.7$                | T. kum<br>Stungen           | <sup>o</sup> gger:<br>Renassions.                | Address<br>$1 + 2 + 2 + 3 + 5$ | Basna Paker remiers in dasar                                                                                                    | Final was a           | Neith Assistance | Takers                                                                                                    |        | discriment.      |
|      | 29239                  | <b>SIYOG</b><br><b>TSIN</b> | <b>TSOdV</b>                                     | willig<br>第 以上 列               | Pembangunan Gedung Sekretariat<br>Bersama Dan Pagar Kelurahan<br>Kecandran External<br>(1.03-2) PROGRAM PENNGKATAN SARAJIA<br>DAN FRASANA APARATUR - (3) Pembangunan<br><b>Gedung Kantor</b> | CV. Cahaya<br>Sageena | 399 139 000.00   | <b>.</b><br>Lindon and Lindon<br>Generate Token Pergannic<br>Generate Token F4WCh                                        |        | O                |
|      | 29286                  | SC v/fs                     |                                                  |                                | Pembangunan Balai Kelurahan<br>Noborajo (Lanjutan) Composer<br>IT 03 U. PROGRAM PETITIONATAN SARATIA<br>DAN PRASALIA APAPATUR 10, Pembangunan<br>Gedung Huntor                               | CV                    | 300.00           | <b>TARAHASIN'ILIK</b><br><u>in in Frankrijk de Sta</u><br>Generate Tokun FV4COR<br>ang mangazo ng Kabupatèn Kabupatèn Ka |        | 蠶                |

Gambar 2. lOTabel Utama Data Paket

Setiap paket memiliki ID, Token Paket, Token Pengawas, dan Token PPKom yang selanjutnya dapat digunakan untuk melakukan log in ke dalam aplikasi Sistem Informasi Administrasi Pembangunan (SiAPEM) Kota Salatiga. Pengguna Pihak Ketiga log in menggunakan ID dan Token Paket, pengguna Pengawas log in menggunakan ID dan Token

*(*)

Pengawas, dan pengguna PPKom login menggunakan ID dan Token PPKom. Untuk melihat detail paket, cukup mengklik nama paket yang diinginkan, maka akan muncul pop-up detail paket pekerjaan tersebut.

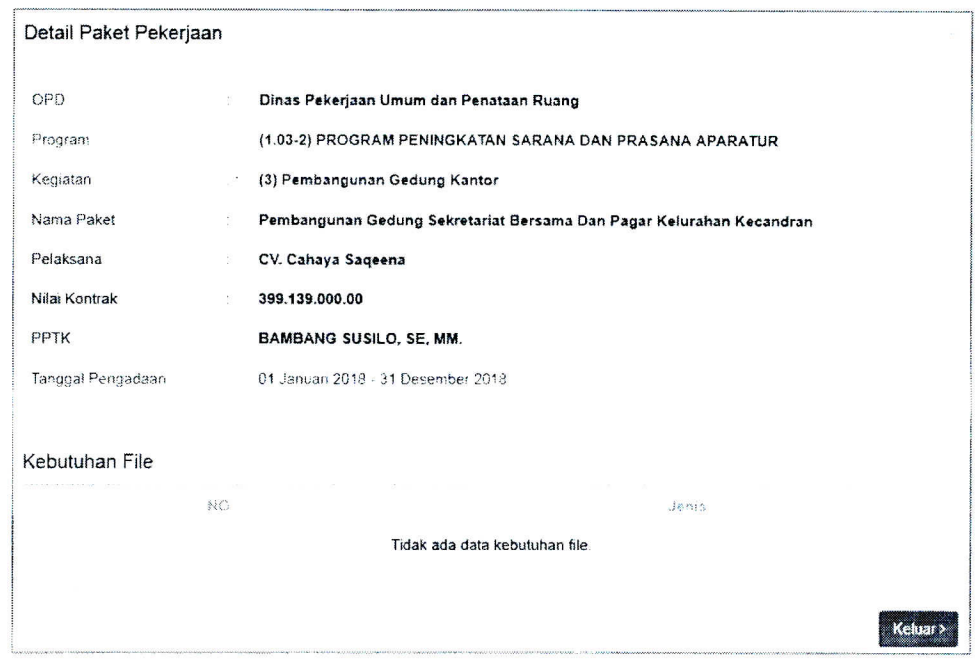

Gambar 2. 1 lPop-up Detail Paket

Setiap paket memiliki status token (selesai atau belum selesai). Pemberian status dilakukan oleh masing-masing PPKom yang bertanggung jawab atas paket pekerjaan terse but (akan dijelaskan selanjutnya di BAB Ill). Status Selesai memiliki arti bahwa paket tersebut sudah siap untuk diolah pada aplikasi SIAPEM Kota Salatiga. ID dan Token paket tersebut bisa digunakan untuk log in. Sedangkan jika status paket Belum Selesai, maka ID dan Token paket tersebut belum bisa digunakan untuk log in aplikasi aplikasi SIAPEM Kota Salatiga.

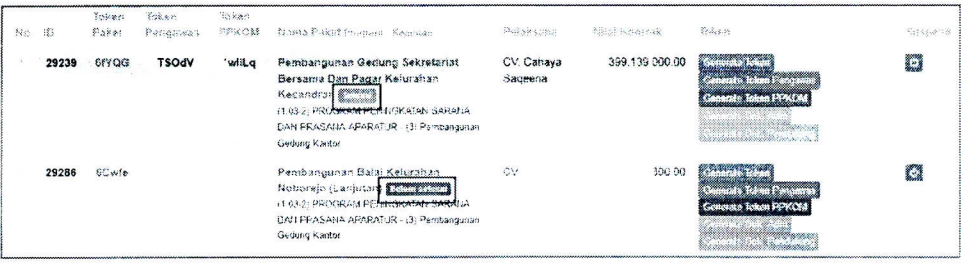

Gambar 2. 12Status Token Paket

Terdapat 5 (lima) tombol generate token, yaitu

• Generate Token berfungsi meng-generate token (token pengawas dan PPKom) per paket pekerjaan.

••

7 1

- Cenarate Token Pengawas berfungsi meng-generate token pengawas per paket pekerjaan.
- pekerjaan. **• Generate Token PPKOM berfungsi meng-generate token PPKom per paket**
- Generate Dok Admiberfungsi meng-generate Dokumen Administrasi yang diperlukan per paket pekerjaan.
- (Generate Dok Pendukung berfungsi meng-generate Dokumen Pendukung yang diperlukan per paket pekerjaan.

Tombol  $\ddot{\circ}$  berfungsi untuk menangguhkan/menonaktifkan proses administrasi paket pekerjaan.

## 3. Cetak Paket

recent that is ter-download. dengan mengklik tombol **E** Cetak Paket, file excel tersebut akan otomatis ter-download, Cetak Paket berfungsi untuk men-download file excel yang berisikan tabel utama data paket per OPD yang telah dijelaskan di atas. Hanya

| $:1$ NO:               | ID          | Token | Program                                   | Kegiatan                              | Paket                                                 | <b>Staties</b>    | Pelaksana                                   | <b>Nilal Kontrak</b> |
|------------------------|-------------|-------|-------------------------------------------|---------------------------------------|-------------------------------------------------------|-------------------|---------------------------------------------|----------------------|
|                        |             |       | [1.03-2] PROGRAM PENINGKATAN              |                                       | Pembangunan Gedung Sekretariat                        |                   |                                             |                      |
|                        |             |       | 1 29239 6fYQG SARANA DAN PRASANA APARATUR | (3) Penibangunan Geoung Kantor        | Bersama Dan Pagar Keturahan Kecandran Selesar         |                   | CV. Cahaya Sageena                          | 399139000            |
|                        |             |       | (1.03-2) PROGRAM PENINGKATAN              |                                       | Pembangunan Salai Kelurahan Noborelo                  |                   |                                             |                      |
|                        |             |       | 29286 6Cwfe SARANA DAN PRASANA APARATUR   | (3) Pembangunan Gedung Kantor         | stangutan:                                            | Seiesa!           | lcv                                         | 300                  |
|                        |             |       | (1.03-2) PROGRAM PENINGKATAN              |                                       | Pembangonan Gedung Sekretariat                        |                   |                                             |                      |
| ÷<br>3 <sup>1</sup>    | 29394       |       | SARANA DAN PRASANA APARATUR               | (3) Pembangunan Geoung Kantor         | Bersama Kecamatan Argomulyo                           | Betum Selesat CV  |                                             | 590                  |
|                        |             |       |                                           |                                       | Pembangunan Gedung Sekretariat                        |                   |                                             |                      |
|                        |             |       | (1.03-2) PROGRAM PENINGKATAN              |                                       | Bersama Pagar dan Gapuro Kecamatan                    |                   |                                             |                      |
| $\sim$<br>$\mathbf{A}$ | 29426       |       | SARANA DAN PRASANA APARATUR               | [3] Pembangunan Gedung Kantor         | Sidomukti                                             | Belum Selesar ICV |                                             | 355                  |
|                        |             |       | (1.03-2) PROGRAM PENINGKATAN              |                                       | Pembangunan Gedung Kantor Kelurahan                   |                   |                                             |                      |
| 0, 5                   | 29736       |       | SARANA DAN PRASANA APARATUR               | (3) Pembangunan Gedung Kantor         | Biotongan                                             |                   | Belum Selesai CV Mugiyo Nastiti             | 385500000            |
|                        |             |       | (1.03-2) PROGRAM PENINGKATAN              |                                       |                                                       |                   |                                             |                      |
|                        | 29794       |       | SARANA DAN PRASANA APARATUR               | (3) Pembangunan Gedung Kantor         | Pembangunan Kantor Kelurahan Pulutan Belum Selesai KV |                   |                                             | 430                  |
|                        |             |       | (1.03-2) PROGRAM PENINGKATAN              |                                       | Pembangunan Gedung Kantor Kelurahan                   |                   |                                             |                      |
| ÷.                     | 29827       |       | SARANA DAN PRASANA APARATUR               | (3) Pembangunan Gedung Kantor         | Kutowinangun Kidul                                    |                   | Belum Selesai   CV Sahabat Berkarya Bersama | 1171600000           |
|                        |             |       | (1.03-2) PROGRAM PENINGKATAN              |                                       | Pembangunan Geoung Kantor Kelurahan                   |                   |                                             |                      |
| $\overline{2}$<br>s    | 29847       |       | SARANA DAN PRASANA APARATUR               | (3) Pembangunan Geourig Kantor        | Gendongan                                             | Belum Selesai CV  |                                             | 1962                 |
|                        |             |       | (1.03-2) PROGRAM PENINGKATAN              |                                       |                                                       |                   |                                             |                      |
| $10 -$<br>$\mathbf{9}$ | 29369       |       | SARANA DAN PRASANA APARATURI              | (3) Pembangunan Geoung Kantor         | Pembangunan Pendopo DPRD                              |                   | Belum Selesai   PT. Karya Handavani Sentosa | 4111100000           |
|                        |             |       | (1.03-2) PROGRAM PENINGKATAN              | (43) Rehabilitasi Sedang/Berat Gedung |                                                       |                   |                                             |                      |
|                        | 11 10 31555 |       | SARANA DAN PRASANA APARATUR               | Kantor                                | Behau Ruman Dinas Walikota                            | Belum Selesai CV  |                                             | 642                  |

Gambar 2. 13Dokumen Cetak Paket per OPD

# C. PENGGUNA PPKom

Sebagai hasil keluaran dari pemaketan yang dilakukan pada aplikasi SiAPEM Kota Salatiga, paket-paket yang terdapat pada aplikasi Token Generator juga memiliki PPKom yang selaras dengan paket di aplikasi SiAPEM. Setiap PPKom diberikan akses khusus ke dalam aplikasi ini untuk memanajemen paket pekerjaannya (BAB 111). Akses log in PPKom sama dengan akses log in SiAPEM. Pada halaman ini hanya menampilkan daftar nama seluruh PPKom di Kota Salatiga yang sudah terdaftar se belumnya di aplikasi SiAPEM.

L ••

8 *(* $\uparrow$ 

| NO | SKPO                        | Nama Manus Singkot : Paupunan            | No Ho         | USPENISHE |
|----|-----------------------------|------------------------------------------|---------------|-----------|
|    | 1.1.0100 - Dinas Pendidikan | Niken Lidiastuti, SH, MH<br>Nak          | 08376000000   |           |
|    | 1 1.0100 - Dinas Pendidixan | Um: Limaningsih.SH<br>tam                | 0815750006008 | pptk      |
|    | 1.1 0100 - Dinas Pendidikan | Dra. Tri Maryani M.Si<br>Y31             | 08179508556   |           |
|    | 1.1.0100 - Dinas Pendidikan | Dra, Ratna Susiani, MT<br>Ratna          | 08150000000   |           |
|    | 1.1.0100 - Dinas Pendidikan | Niken Widagdarini, S.Pd<br>Niken         | G815425251CB  |           |
|    | 1.1.0100 - Dinas Pendidikan | Aniodea Sulaksono Winagdo, SE M M<br>Aan | 085747446635  |           |

Gambar 2. 14Daftar Pengguna PPKom

Untuk melihat detail pengguna PPKom, cukup dengan mengklik nama PPKom yang dikehendaki. Akan tampil pop-up detail pengguna PPKom dan sekaligus dapan melakukan perubahan *profile* yang diinginkan.

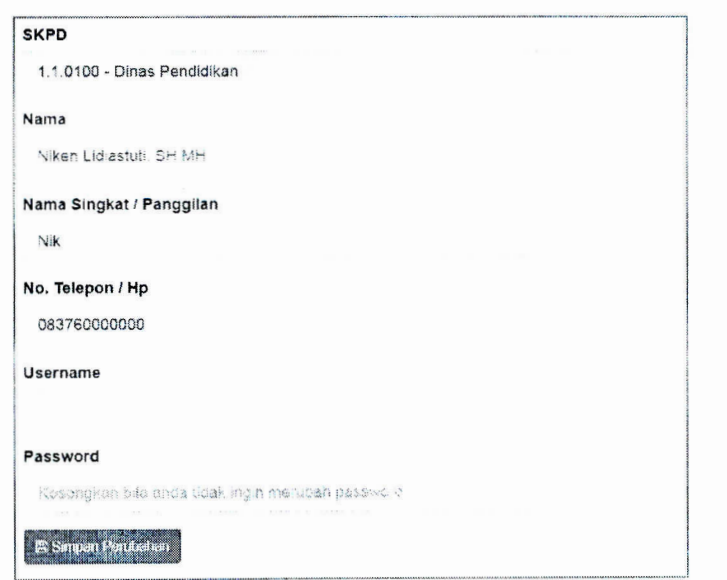

Gambar 2. 15Ubah Pengguna PPKom

## **D. SK POKJA**

yang dikehendaki kemudian klik tombol  $\blacktriangleright$  Tambah , maka akan muncul pop-up pengisian SK Pokja. Menu selanjutnya adalah menu SK POKJA. Sesuai dengan namanya, menu ini berfungsi untuk membuat profile SK Pokja. Pilih dahulu OPD

~··

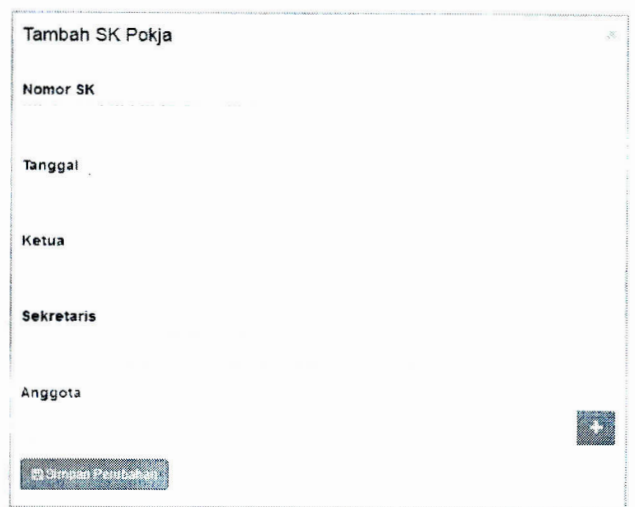

Gambar 2. 16FormTambah SK Pokja

Untuk menambahkan nama anggota, cukup klik tombol **D,** maka akan muncul kolom baru pengisian nama anggota. Sebaliknya, jika ingin membatalkan penambahan nama anggota maka cukup klik tombol **a,**  maka kolom tersebut akan hilang.

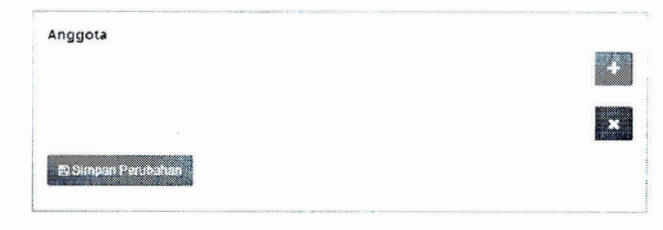

Gambar 2. 17Penambahan nama anggota SK Pokja

Setelah diinputkan pengisian SK Pokja, maka data akan tampil di tabel SK Pokja

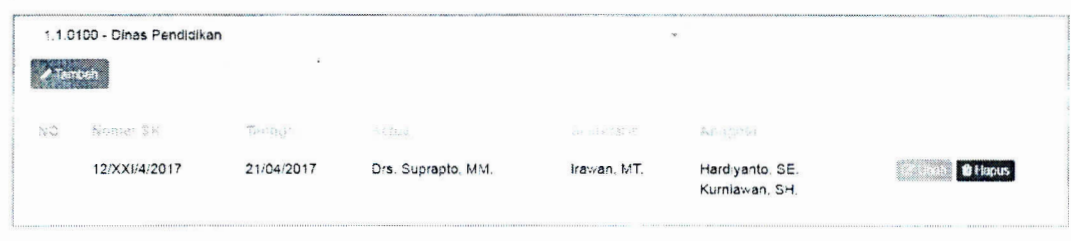

Gambar 2. 18Tabel SK Pokja

Untuk mengubah data, klik tombol . Dan untuk menghapus data, klik tombol **filliples** 

# **E. TEMPLATE KEBUTUHAN FILE**

Template atau yang bisa diterjemahkan sebagai format dasar perlu disediakan agar memudahkan pengguna dalam menggunakan aplikasi. Pada aplikasi Token Generator ini, template yang disediakan adalah template kebutuhan file dalam proses pemaketan pekerjaan oleh setiap

••

PPKom. Administrator dapat menyediakan template kebutuhan file yang biasa diperlukan dalam pemaketan pekerjaan.

Proses penambahan template ini cukup mudah. Pertama, administrator membuka halaman Template Kebutuhan File, kemudian klik tombol  $\ell$  Tambah Template Isikan nama template kemudian klik Eisinpan. Hasil pengisian akan muncul di tabel template kebutuhan file.

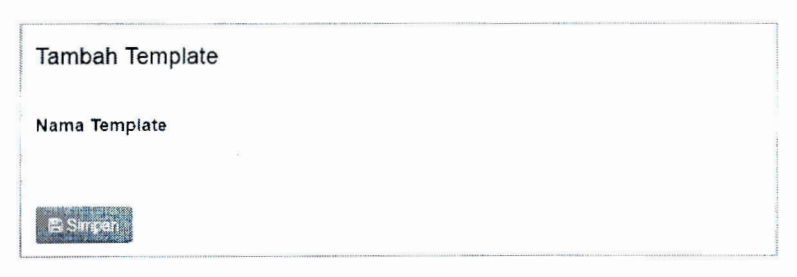

Gambar 2. 19Form Tambah Template Kebutuhan File

|                      | TENNISSE DE SE SE SUCHA SERVATORIO DE LO<br>Nama                           | $\cdot$                                                                                                   | THE REPORT OF A RESIDENCE CHARGE OF THE RESIDENCE OF A RESIDENCE OF A RESIDENCE OF A RESIDENCE OF A RESIDENCE OF A RESIDENCE OF A RESIDENCE OF A RESIDENCE OF A RESIDENCE OF A RESIDENCE OF A RESIDENCE OF A RESIDENCE OF A RE<br>isen e |  |  |
|----------------------|----------------------------------------------------------------------------|----------------------------------------------------------------------------------------------------|----------------------------------------------------------------------------------------------------|--|--|
| $\ddot{\phantom{1}}$ | Dokumen Pengadaan Langsung<br>the contract of the contract of the contract | The property of the control of the control of the control of the control of the control of the control of |                                                                                                    |  |  |
|                      |                                                                            |                                                                                                    |                                                                                                    |  |  |
|                      |                                                                            |                                                                                                    |                                                                                                    |  |  |
|                      |                                                                            |                                                                                                    | Анализация политика политика политика политика составляют политика политика политика политика политика политика политика политика политика политика политика политика политика политика политика политика политика политика п            |  |  |

Gambar 2. 20Tabel Template Kebutuhan File (1)

Selanjutnya tambahkan jenis dokumen pada template tersebut yaitu dengan klik tombol Z Tambah ens . Tuliskan jenis dokumen yang diinginkan, kemudian simpan. Tambahkan jenis dokumen lainnya jika terdapat dua atau lebih jenis dokumen.

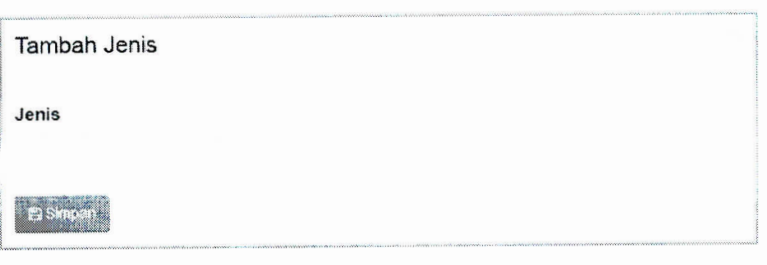

Gambar 2. 2 lForm Tambah Jenis

 $\overline{a}$ 

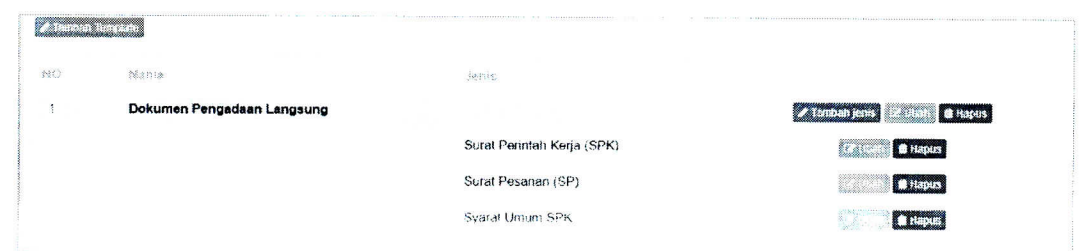

Gambar 2. 22Tabel Template Kebutuhan File (2)

Untuk mengubah data, klik tombol **EUMAN**. Dan untuk menghapus data, klik tombol **Multipus**.

## **F .PENCARIAN**

Kotak Pencarian berfungsi untuk mencari data yang diinginkan. Pencarian tersebut tergantung halaman yang sedang akses.

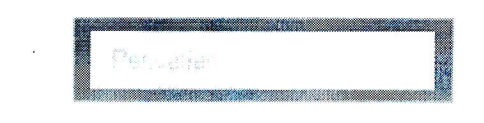

Gambar 2. 23Kotak Pencarian

Detailnya sebagai berikut:

- 1. Pada Halaman [SiAPEM] Token Generator, berfungsi untuk mencari **kode OPD** dan **nama OPD.**
- 2. Pada Halaman Data Paket, berfungsi untuk mencarinomor **urut paket, ID, Token, nama paket, nama kegiatan,kodeprogram,nama program, nama pelaksana,** dan **nilai kontrak paket.**
- **username.**  3. Pada Halaman Pengguna PPKom, berfungsi untuk mencarino **urut PPKom, kode OPD, nama OPD, Nama PPKom, no Hp,** dan
- 4. Pada Halaman SK Pokja, berfungsi untuk mencarino **urut SK Pokja, nomor SK, tanggal SK, nama ketua, nama sekretaris,** dan **nama anggota.**
- 5. Pada Halaman Template Kebutuhan File, berfungsi untuk mencarino **urut template, nama template,** dan **jenis template.**

# **G. LOG OUT**

Menu Log out digunakan ketika administrator telah selesai menggunakan aplikasi Token Generator. Caranya mudah, yaitu klik tombol **C** di pojok kanan atas. Pop-up konfirmasi akan muncul, tekan **lika jika yakin ingin** keluar aplikasi dan tekan  $\boxed{\underline{\ }^*}$  jika ingin membatalkan proses log out.

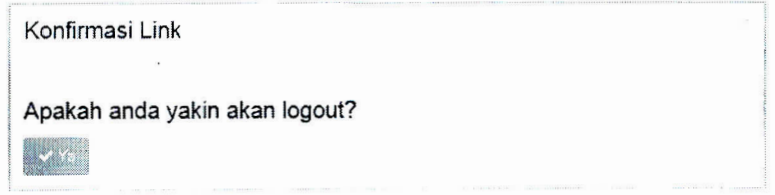

Gambar 2. 24Konfirmasi Log out

**• 1111** 

13 A-

## BAB III

## MODUL PAKET PEKERJAAN (PPKom)

## **A. LOG IN PAKET PEKERJAAN**

Halaman Log in merupakan halaman awal aplikasi Token Generator yang dapat diakses oleh pengguna PPKom untuk melakukan berbagai pengaturan paket pekerjaan. Proses log in dapat dilakukan dengan memilih **tahun anggaran** serta memasukkan data **username** dan **passsword,** kemudian klik tombol **kojin)**, Setelah proses log in berhasil, sistem menampilkan Halaman Paket Pekerjaan.

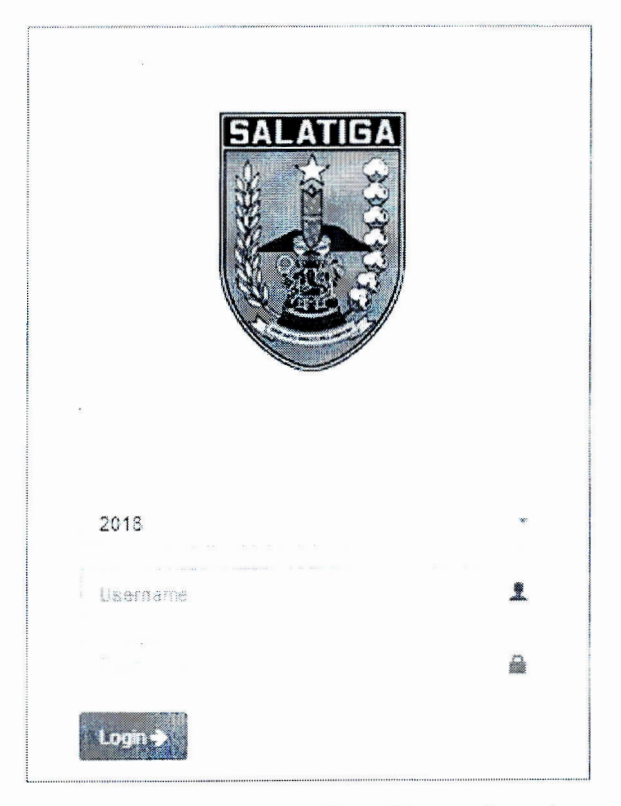

Gambar 3.1 Tampilan Form Log in

l ••

## *B. PAKET PEKERJAAN*

Halaman Paket Pekerjaan berfungsi untuk melihat semua paket pekerjaan dimana pengguna tersebut adalah PPKom nya. Halaman paket pekerjaan ini di dalamnya terdapa tabel utama yang berisi keterangan data paket. Data paket ini diambil dari aplikasi SiAPEM Kota Salatiga.

| making a state    | NEL 35 PLATERS |
|-------------------|----------------|
| CV Cahava Sageena | 399.139.000.00 |
| CV                | 300.00         |
|                   |                |

Gambar 3. 2Halaman Paket Pekerjaan

Ada 2 (dua) aksi yang perlu dilakukan penggunaPPKom, yaitu

- 1. Menentukan status Token tiap paket pekerjaan
	- Pilih paket pekerjaan terlebih dahulu dengan mengklik nama paket pekerjaan di halaman paket pekerjaan. Kemudian akan muncul pop-up detail paket pekerjaan.

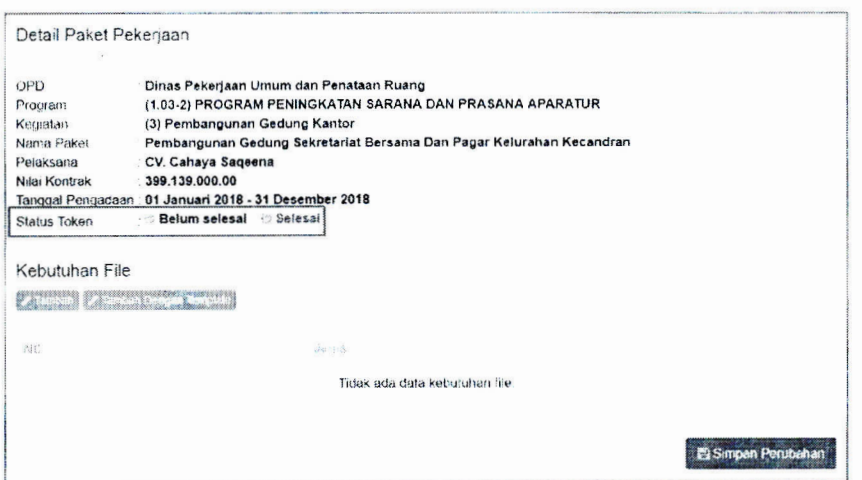

Gambar 3. 3Pop-up detail paket pekerjaan (1)

• Klik status "Belum selesai" ketika paket pekerjaan belum memiliki kebutuhan file, dan sebaliknya, apabila sudah diberi kebutuhan file maka klik status token "Selesai".

*~··* 

15 *It-* 

- membatalkan / menutup pop-up. token, atau klik isi pada pojok kanan atas untuk • Klik  $\blacksquare$  Simpan Perubahan untuk menyimpan perubahan status
- 2. Menentukan File yang dibutuhkan di tiap paket pekerjaan
	- Untuk memberi kebutuhan file yang diperlukan, klik tombol UffltMSi pada pop-up detail paket pekerjaan atau klik tombol **A lambah Dengan Template** apabila ingin menambahkan kebutuhan file sesui dengan template yang telah disediakan. Hasil penambahan kebutuhan file akan terlihat di tabel pop-up detail paket pekerjaan. Setelah penambahan selesei, ubah status token menjadi **"Selesai".**

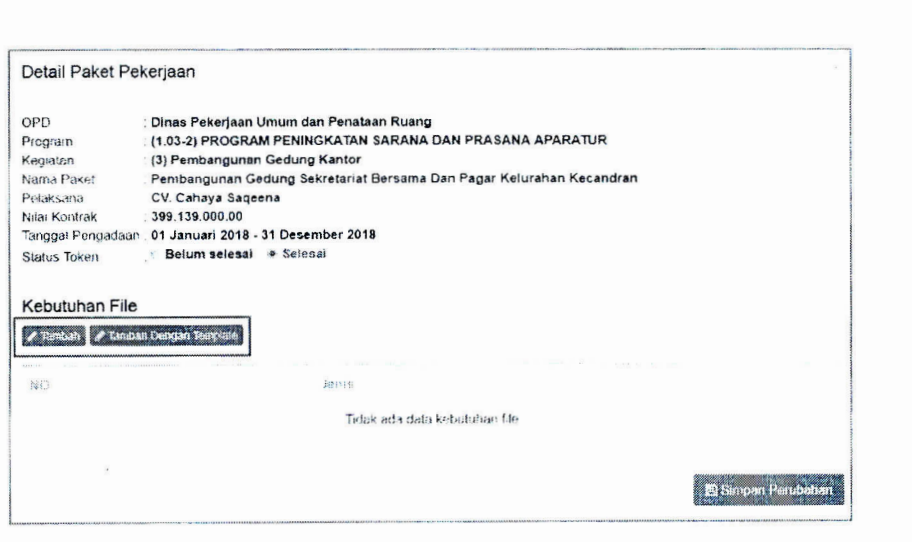

Gambar 3. 4Pop-up detail paket pekerjaan (2)

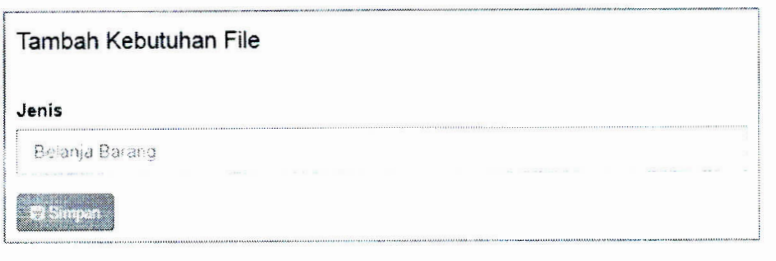

Gambar 3. 5Tambah Kebutuhan File

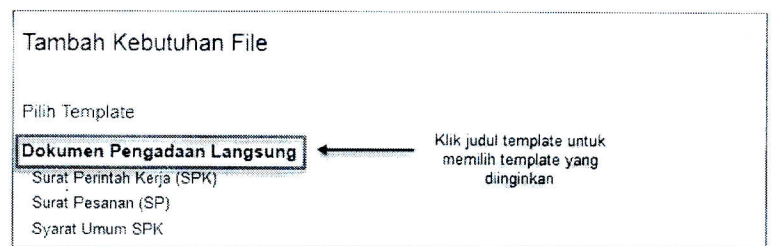

Gambar 3. 6Tambah Kebutuhan File dengan Template

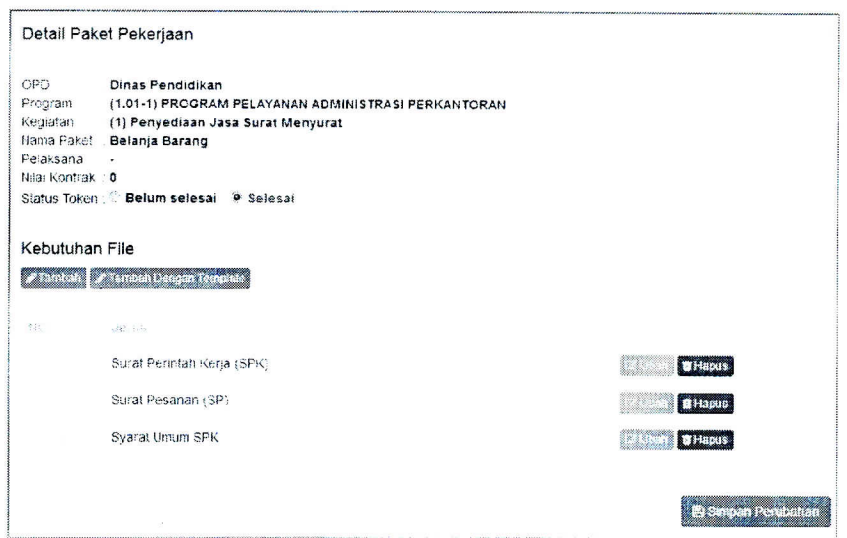

Gambar 3. 7Pop-up detail paket pekerjaan (3)

Untuk mengubah data, klik tombol **Ellian**. Dan untuk ontuk menguban uata, kiik tombol **menghapus data**, klik tombol **menghapus** 

## **• PENCARIAN**

Kotak Pencarian berfungsi untuk mencari nomor urut paket,nama paket, nama kegiatan, kodeprogram, nama program, nama pelaksana, dan nilai kontrak paket.

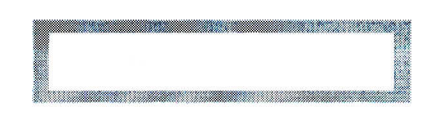

Gambar 3. 8Kotak Pencarian

. •

## *• PROFILE PENGGUNA PPKom*

Disebelah kotak pencarian terdapat username dan nama PPKom, klik nama PPKom untuk memunculkan po-up akun PPKom.

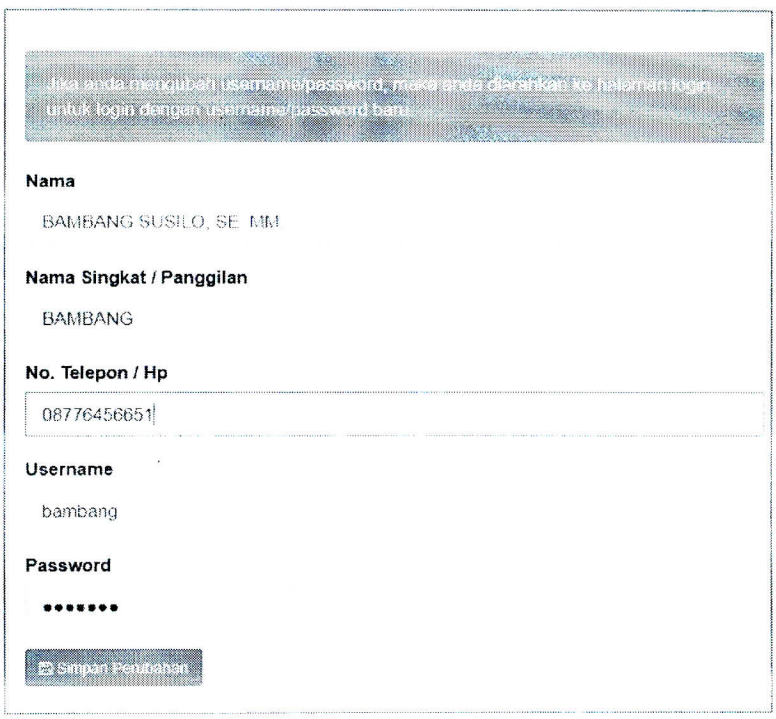

Gambar 3. 9Pop-up Akun PPKom

Isikan detail profile pengguna PPKom, seperti nama, nama singkat, dan nomor telepon / HP. Klik **\* \* \* \* \* \* \* \* untuk menyimpan perubahan atau** klik tanda "x" di pojok kanan atas pop-up untuk membatalkan perubahan.

# *• LOG OUT*

 $\blacksquare$ iika yakin ingin keluar aplikasi dan tekan  $\blacksquare$ jika ingin membatalkan proses log out. Menu Log out digunakan ketika pengguna PPKom telah selesai menggunakan aplikasi Token Generator. Caranya mudah, yaitu klik tombol B di pojok kanan atas. Pop-up konfirmasi akan muncul, tekan

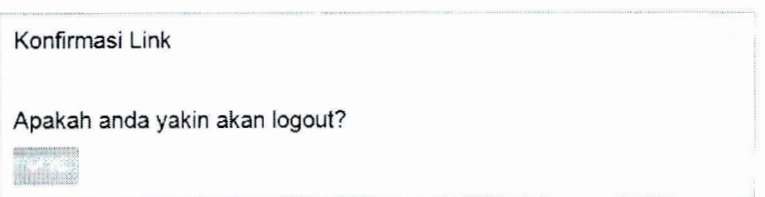

Gambar 3.1 Konfirmasi Log out

#### **BAB IV**

#### **PENUTUP**

Buku Petunjuk Teknis Aplikasi Administrasi Pembangunan ini disusun sebagai pedoman bagi Organisasi Perangkat Daerah (OPD) dalam melaksanakan tugas pokok dan fungsi pelaksanaan program kegiatan dalam menggunakan Aplikasi Sistem Informasi Administrasi Pembangunan (SIAPEM). Petunjuk Teknis Aplikasi Administrasi Pembangunan ini diharapkan dapat memberikan panduan secara jelas terhadap pengelola/pemakaian Aplikasi SIAPEM sehingga Organisasi Perangkat Daerah (OPD) dapat bertanggungjawab untuk melaksanakan tugas sesuai bidangnya. Namun demikian mengingat adanya tuntutan perubahan yang terjadi dalam internal dan eksternal organisasi maka pimpinan pengelola dapat memberikan arahan dan penugasan yang tidak tertampung dalam buku panduan Petunjuk Teknis ini sebagai pelengkap dari pedoman ini.

Diharapkan Organisasi Perangkat Daerah (OPD) dapat menerapkan Pedoman Pengelolaan Aplikasi SIAPEM ini sehingga sesuai dengan tujuan penggunaan SIAPEM.

Akhirnya Petunjuk Teknis Aplikasi Administrasi Pembangunan yang disusun ini harus disadari masih banyak kekurangan; oleh karena itu kami mengharapkan saran dan masukan dari berbagai pihak untuk menyempurnakan baik pedoman maupun Aplikasi ini.

WALIKOTA SALATIGA,